## **4. Gyógynövény**

Gyógynövények nevéről és gyűjtési időszakáról adataink vannak a *noveny.txt* fájlban (tabulátorokkal tagolt szövegállomány). Táblázatkezelő program segítségével oldja meg az alábbi feladatokat!

*A megoldás során vegye figyelembe a következőket!* 

- *A megoldás során törekedjen képlet, függvény, hivatkozás használatára!*
- *A részfeladatok között van olyan, amely egy korábbi kérdés eredményét használja fel. Ha egy részfeladatot nem sikerült teljesen megoldania, használja a megoldását úgy, ahogy van, vagy számot adó kifejezés helyett írjon be tetszőleges egész számot, és azzal dolgozzon tovább! Így ugyanis pontokat kaphat erre a részfeladatra is.*
- *Amennyiben szükséges, segédtáblázatokat a munkalap H oszlopától jobbra hozhat létre.*
- 1. Nyissa meg táblázatkezelő program segítségével az *noveny.txt* fájlt úgy, hogy az első beolvasott adat az *A1*-es cellába kerüljön! A táblát mentse a táblázatkezelő alapértelmezett formátumában *noveny* néven!

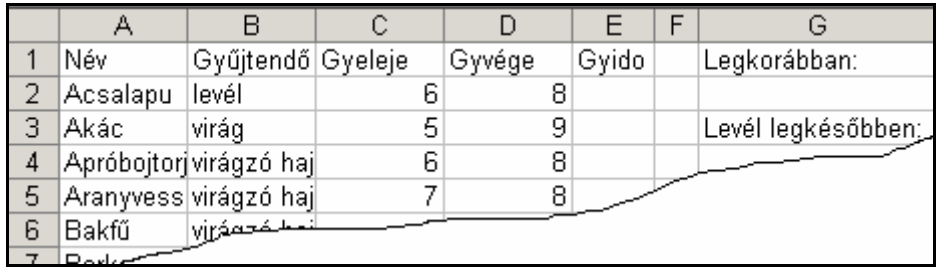

A forrásadatok oszlopainak jelentése:

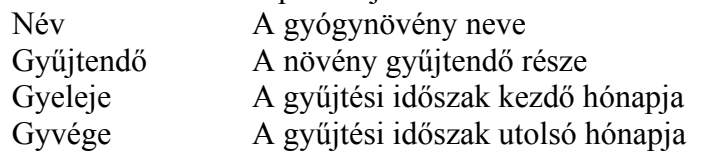

- 2. Az *E* oszlopban (Gyido) minden növényre azonos számítási módon határozza meg, hogy hány hónapig gyűjthetők! Figyeljen arra, hogy vannak olyan növények, amelyeket téli időszakban gyűjtenek! Ezeknél a kezdő hónapszám nagyobb, mint a befejező. Pl.: Az acsalapu 3 és a bojtorján 8 hónapig gyűjthető.
- 3. Egy adott év hányadik hónapjában lehet elkezdeni az első gyógynövény gyűjtését? A választ meghatározó függvényt az *G2* cellába írja!
- 4. Az *G4* cellában függvény segítségével adja meg, hogy adott év hányadik hónapjában fejeződik be legkésőbb a levelükért gyűjtendő növények aratása! (Ha szükséges, a *H* oszlopba segédadatokat írhat.)
- 5. Határozza meg az *G6* cellában azoknak a növényeknek a számát, amelyeket a levelükért gyűjtenek!
- 6. Gyűjtse ki az *G8* cella alá a levelükért gyűjtendő növények nevét (más adat róluk nem kell)!
- 7. Rendezze a növények listáját, a megfelelő összetartozó adatokkal együtt, a gyűjtésidő hossza szerint csökkenően!
- 8. Az *A:D* oszlopban levő adatokhoz állítson vékony cellaszegélyezést, a többi cella szegély nélkül jelenjen meg a nyomtatási képen!
- 9. A számított értékeket tartalmazó oszlopokban a betűszín legyen kék!
- 10. Állítsa be az oszlopszélességeket úgy, hogy minden szöveg látszódjon, de munkája a nyomtatási képen 1 oldalra elférjen!
- 11. Az élőfejbe, bal oldalra címnek írja be, hogy "Gyógynövény", jobb oldalra szúrja be a mai dátumot!
- 12. Ábrázolja új munkalapon halmozott oszlop diagrammal a növények gyűjtési időszak kezdetét és hosszát! A diagramon legyen jelmagyarázat, szerepeljen a növények neve, a hónapok, de más adat és cím ne jelenjen meg! Az oszlopok szélességét az alapértelmezettnél állítsa vastagabbra!

A gyűjtési időszak kezdetét ábrázoló oszlopok fehérek és a hosszát ábrázolók sötétzöldek legyenek!

**30 pont**